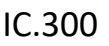

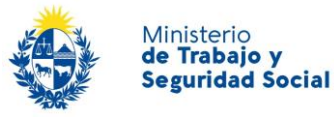

# ¿Cuáles son los pasos que debo seguir para realizar este trámite en línea?

Luego de seleccionado el trámite, en cada paso deberá completar la información solicitada en pantalla de acuerdo al siguiente detalle.

## 0- Autenticación

Para realizar este trámite en línea Ud. debe autenticarse

Para continuar, elige un método para identificarte

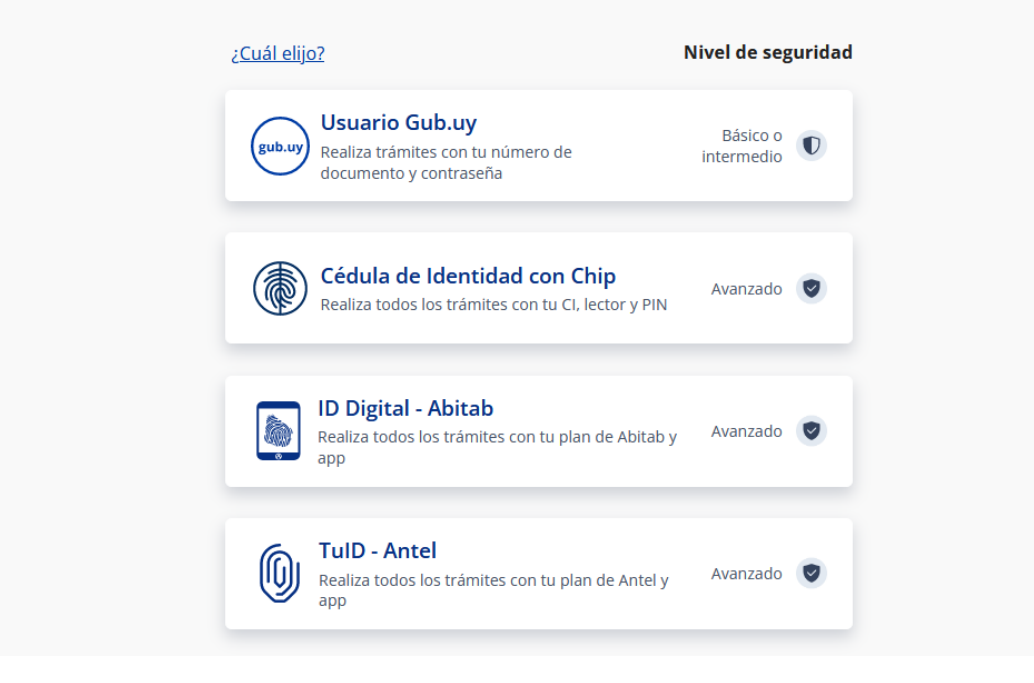

Usted deberá ingresar con su usuario previamente creado. Si elige usuario Gub.uy , su usuario será su número de Cédula. Al hacer clic en continuar, el sistema le pedirá su contraseña En el caso de tener cédula extranjera, hacer clic en "No tengo documento uruguayo". .

En caso de no contar con usuario registrado, hacer clic en Crear mi Identidad Digital y seguir los pasos del registro. Usted seleccionará una contraseña para autenticarse.

También es posible ingresar con Cédula digital. Para esto Ud. deberá contar con un dispositivo lector de Cédula para conectarlo a su puerto USB.

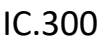

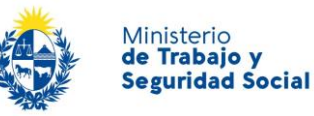

## 1- Solicitud de informe / Certificado de cumplimiento

- 1.1. Deberá completar los siguientes datos correspondientes al empleador que solicita la constancia o informe de cumplimiento.
	- RUT
	- Razón Social
- 1.2. Debe ingresar el número total de trabajadores permanentes que tenga el empleador solicitante al momento de la solicitud. Luego declarar el total de trabajadores permanentes ingresados a partir del 18 de noviembre de 2018, se encuentren o no inscriptos en el Registro Nacional de Personas con Discapacidad (MIDES). **Recuerde que debe declarar la totalidad de trabajadores en TODOS los rubros de Aportación.**

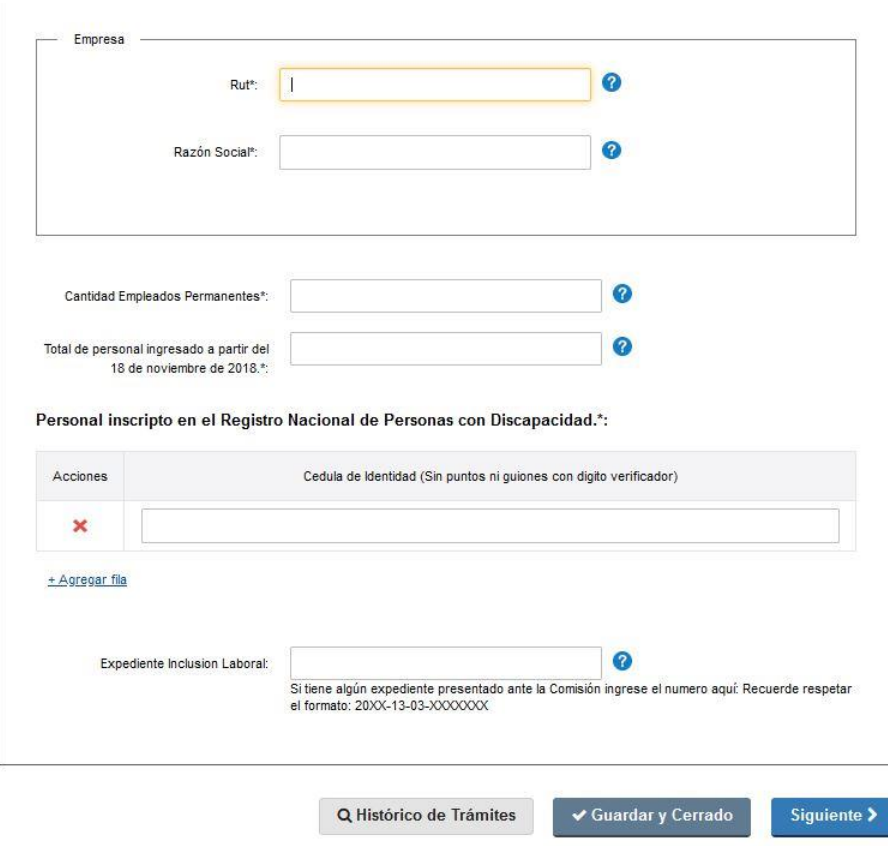

1.3. Registrar Personal inscripto en el Registro Nacional de Personas con Discapacidad (MIDES).

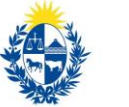

## **Informe/ Certificado de Cumplimiento Ley 19.691**

Se debe declarar la cédula de identidad de los trabajadores que se encuentren inscriptos en el Registro Nacional de Personas con Discapacidad (MIDES), a los efectos del cálculo de la cuota que se debe cumplir, de acuerdo a lo preceptuado por la ley 19.691.

Se debe hacer clic en **"+Agregar Fila"** para cargar sucesivamente más trabajadores.

#### **Se verificará que las personas declaradas se encuentren efectivamente inscriptas en tal Registro.**

1.4. **Expedientes asociados**. En caso de que el empleador solicitante haya tramitado previamente expedientes ante la Comisión Nacional de Inclusión laboral, agregar el número de expediente, en el formato recomendado, a los efectos de que ésta pueda considerarlos al momento de evaluar la solicitud.

**Este campo no es de llenado obligatorio, si no tiene expedientes previos, no es necesario completarlo.**

**NOTA: Todos los datos aportados son consignados en carácter de declaración jurada, como se indica en el formulario.** 

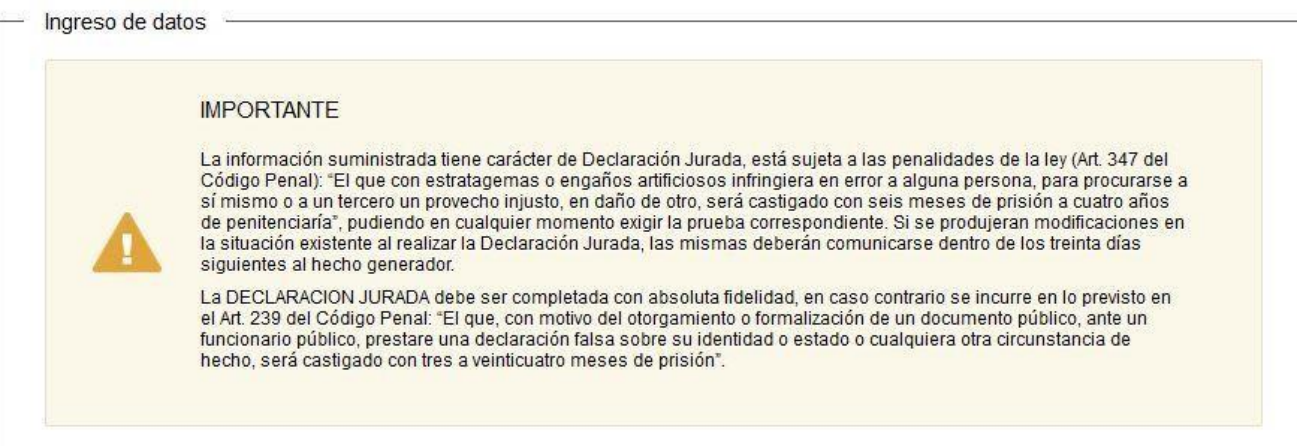

### 2- Confirmación del trámite

Para completar la solicitud haga clic en el botón "Siguiente" ubicado a la derecha en la parte inferior de la pantalla.

### **Informe/ Certificado de Cumplimiento Ley 19.691**

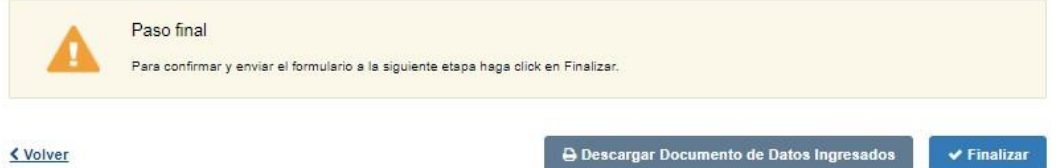

Por último se desplegará esta pantalla en la **deberá seleccionar "Finalizar"** para dar por terminado el proceso de solicitud del trámite.

## ¿Dónde puedo realizar consultas en relación al trámite?

En el organismo:

Ministerio de Trabajo y Seguridad Social

- En forma telefónica:
	- 1928 interno 1936 Secretaría de la Comisión Nacional de Inclusión Laboral.
- Correo electrónico: secretariaincluionlaboral@mtss.gub.uy
- En los canales de Atención Ciudadana: En forma telefónica a través del 0800 – INFO (4636) o \*463. Vía web a través del mail: atencionciudadana@agesic.gub.uy .
- En forma presencial en los Puntos de Atención Ciudadana, ver direcciones e[n www.atencionciudadana.gub.uy](http://www.atencionciudadana.gub.uy/) [.](http://www.atencionciudadana.gub.uy/)

# ¿Cómo continúa el trámite dentro del organismo una vez iniciado en línea?

Una vez recibida la solicitud de informe de cumplimiento la misma será estudiada por la Comisión Nacional de Inclusión Laboral. De verificarse tal cumplimiento se emitirá el certificado. En caso contrario, la solicitud será rechazada.

La Comisión Nacional de Inclusión Laboral, creada por la ley 19.691 funciona en la órbita del Ministerio de Trabajo y Seguridad Social. Es la responsable de realizar el seguimiento

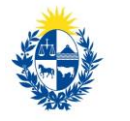

## **Informe/ Certificado de Cumplimiento Ley 19.691**

y de proponer medidas para la aplicación de la Ley sobre promoción del trabajo para personas con discapacidad.

Dentro de sus cometidos se encuentra el de emitir los informes de cumplimiento, de corresponder, a solicitud de los empleadores que quieran inscribirse en el Registro de empleadores cumplidores, previsto en el artículo 11.